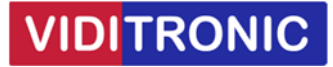

## **Forbinde Hikvision IP intercom dørstation til ét tastatur**

**Guide til at opsætning af DS‐DK8003‐IME1 dørstation med DS‐KD‐KP tastatur** 

**Bemærk, hvis firmware/software er ældre end nedenfor, så anbefales at opdatere:** 

Dørstation DS‐KD8003‐IME1 firmware: V2.2.56\_220713

Klient software iVMS‐4200 version V3.8.0.4\_E

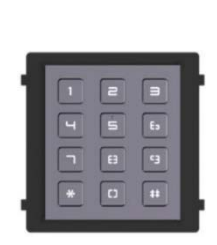

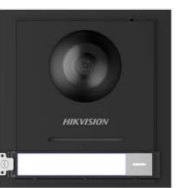

## **Opsætning**

Dørstationen skal opsættes med IP‐adresse og aktiveres ved at give den et nyt password, som gøres via SADP softwaren.

Enheder opsættes via klientsoftwaren iVMS‐4200 ‐ start softwaren, find enheden og tilføj den.

## **Tastatur:**

Tastatur forbindes til dørstation med det medfølgende kabel.

Inden den forbindes, check dip switch på bagsiden af tastatur:

Alle undermoduller skal have deres egen dip switch ID. Skal der kun tastatur på, så sæt dip switch 1 til ON.

## **Dørstation:**

Klik på tandhjulet for at komme ind i indstillinger.

Gå til Intercom ‐> klik på "Sub Module Configuration" og check at tastatur står online – se billede nedenfor.

Hvis den er tom, check dip switch på tastatur står rigtigt og kabel er forbundet.

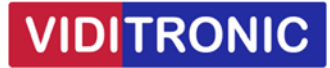

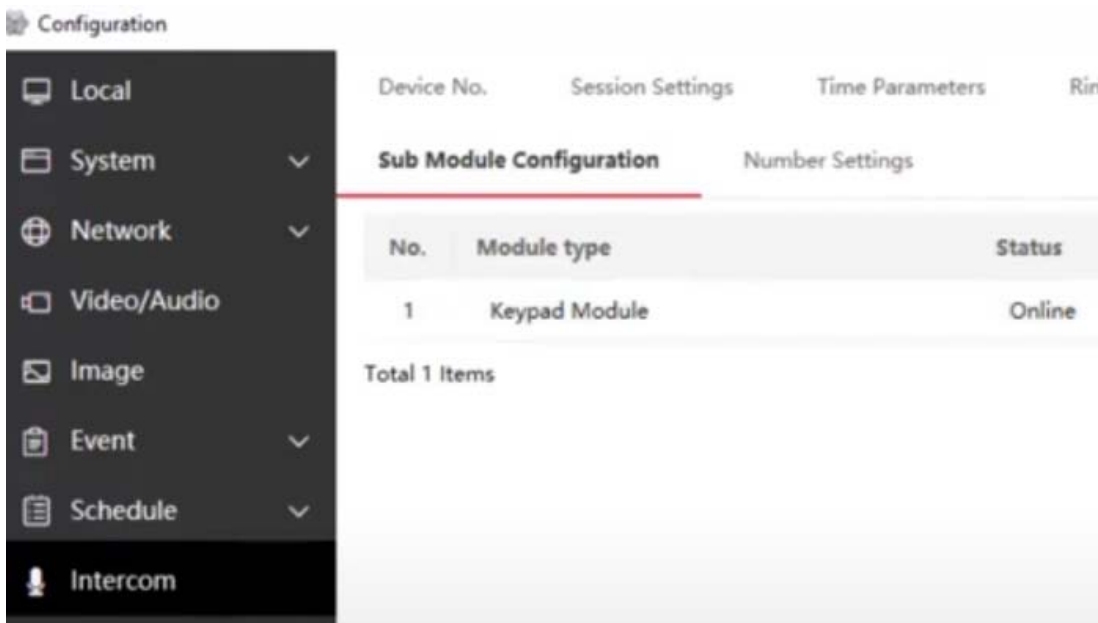

Gå herefter til Intercom ‐> "Password Settings", indtast Password 2 gange og klik Save Ved flere koder klik på "Public Password1" og vælg den næste kode der skal oprettes. Der kan laves op til 16 koder, som består af min. 4 og op til 6 tal.

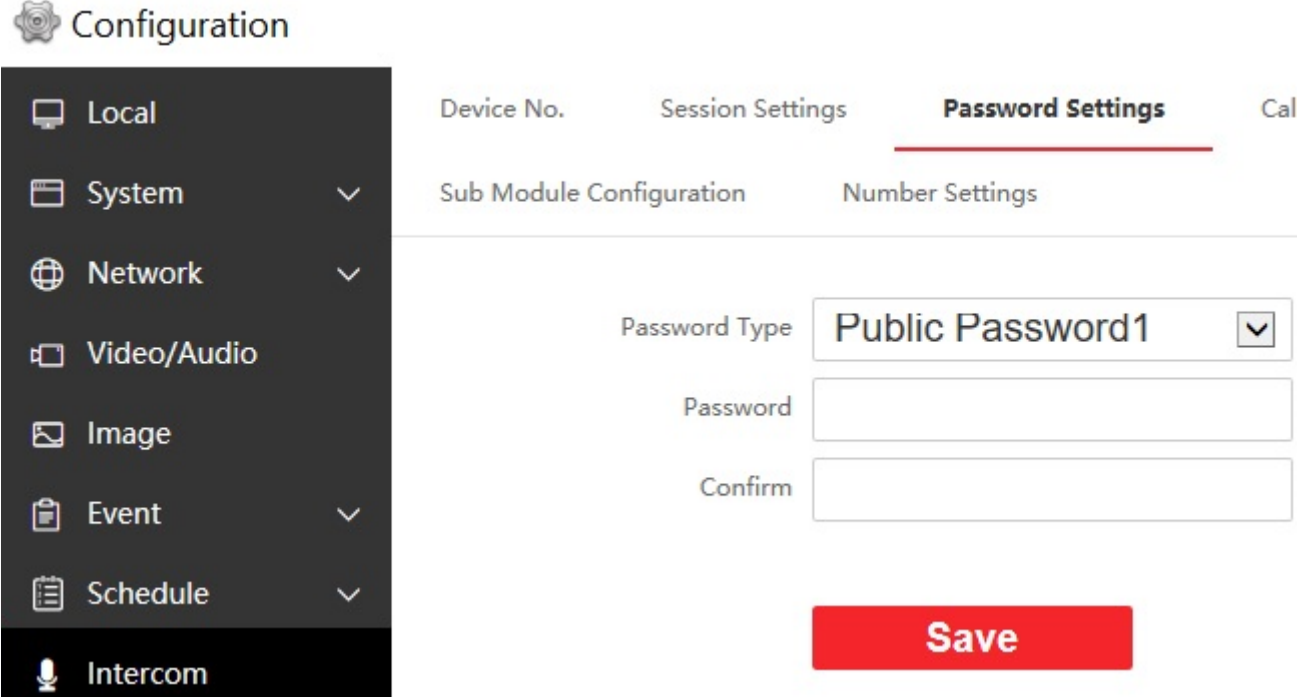

**Tastaturet er nu opsat og klar til bruge.**